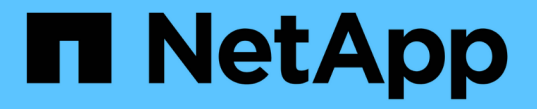

# アクセス制御ロールを管理します ONTAP 9

NetApp April 24, 2024

This PDF was generated from https://docs.netapp.com/ja-jp/ontap/authentication/manage-access-controlroles-concept.html on April 24, 2024. Always check docs.netapp.com for the latest.

# 目次

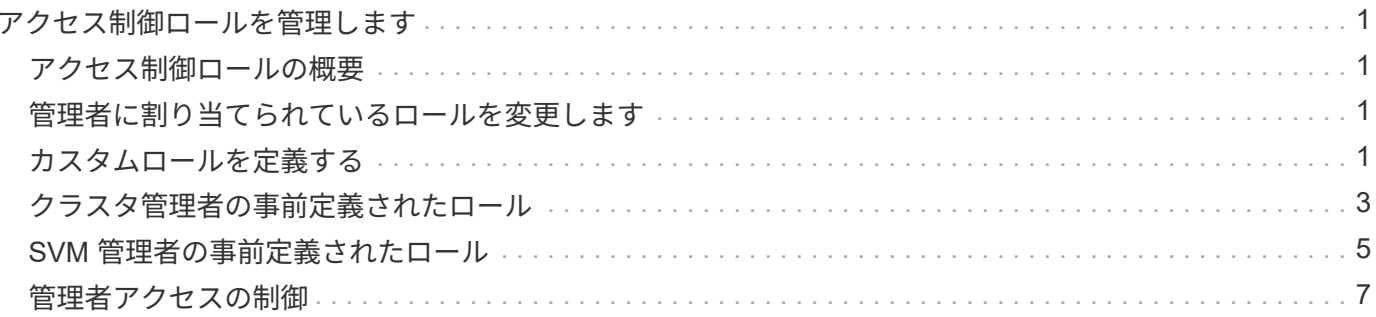

# <span id="page-2-0"></span>アクセス制御ロールを管理します

### <span id="page-2-1"></span>アクセス制御ロールの概要

管理者がアクセスできるコマンドは、管理者に割り当てられたロールで決まります。ロ ールは管理者のアカウントを作成するときに割り当てます。必要に応じて、別のロール を割り当てたりカスタムロールを定義したりできます。

### <span id="page-2-2"></span>管理者に割り当てられているロールを変更します

を使用できます security login modify コマンドを使用して、クラスタ管理者アカ ウントまたはSVM管理者アカウントのロールを変更します。事前定義またはカスタムの ロールを割り当てることができます。

作業を開始する前に

このタスクを実行するには、クラスタ管理者である必要があります。

ステップ

1. クラスタ管理者または SVM 管理者のロールを変更します。

security login modify -vserver SVM name -user-or-group-name user or group name -application application -authmethod authentication method -role role -comment comment

コマンド構文全体については、を参照してください ["](https://docs.netapp.com/ja-jp/ontap/authentication/config-worksheets-reference.html)[ワークシート](https://docs.netapp.com/ja-jp/ontap/authentication/config-worksheets-reference.html)["](https://docs.netapp.com/ja-jp/ontap/authentication/config-worksheets-reference.html)。

["](https://docs.netapp.com/ja-jp/ontap/authentication/config-worksheets-reference.html)[ログインアカウントを作成または変更する](https://docs.netapp.com/ja-jp/ontap/authentication/config-worksheets-reference.html)["](https://docs.netapp.com/ja-jp/ontap/authentication/config-worksheets-reference.html)

次のコマンドは、ADクラスタ管理者アカウントのロールを変更します DOMAIN1\guest1 に移動します readonly ロール。

cluster1::>security login modify -vserver engCluster -user-or-group-name DOMAIN1\guest1 -application ssh -authmethod domain -role readonly

次のコマンドは、ADグループアカウントのSVM管理者アカウントのロールを変更します DOMAIN1\adgroup カスタムに vol\_role ロール。

cluster1::>security login modify -vserver engData -user-or-group-name DOMAIN1\adgroup -application ssh -authmethod domain -role vol\_role

# <span id="page-2-3"></span>カスタムロールを定義する

を使用できます security login role create カスタムロールを定義するコマン

ド。このコマンドを必要な回数だけ実行して、ロールに関連付ける機能の正確な組み合 わせを実現できます。

このタスクについて

• 事前定義かカスタムかにかかわらず、ロールは ONTAP コマンドまたはコマンドディレクトリへのアクセ スを許可または拒否します。

コマンドディレクトリ (`volume`など)は、関連するコマンドとコマンドサブディレクトリのグループで す。この手順で説明されている場合を除き、コマンドディレクトリへのアクセスを許可または拒否する と、ディレクトリとそのサブディレクトリに含まれる各コマンドへのアクセスが許可または拒否されま す。

• 特定のコマンドまたはサブディレクトリへのアクセスは、親ディレクトリへのアクセスよりも優先されま す。

あるロールにコマンドディレクトリを定義し、そのあとに親ディレクトリの特定のコマンドまたはサブデ ィレクトリに対して異なるアクセスレベルを定義した場合、そのコマンドまたはサブディレクトリに指定 したアクセスレベルが親のアクセスレベルよりも優先されます。

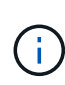

でのみ使用可能なコマンドやコマンドディレクトリへのアクセスを許可するロールをSVM管理 者に割り当てることはできません admin クラスタ管理者(例:) security コマンドディレ クトリ。

作業を開始する前に

このタスクを実行するには、クラスタ管理者である必要があります。

ステップ

1. カスタムロールを定義します。

security login role create -vserver SVM name -role role -cmddirname command or directory name -access access level -query query

コマンド構文全体については、を参照してください ["](https://docs.netapp.com/ja-jp/ontap/authentication/config-worksheets-reference.html)[ワークシート](https://docs.netapp.com/ja-jp/ontap/authentication/config-worksheets-reference.html)["](https://docs.netapp.com/ja-jp/ontap/authentication/config-worksheets-reference.html)。

次のコマンドは、を許可します vol\_role ロールに内のコマンドへのフルアクセス権が付与されます volume コマンドディレクトリ、および内のコマンドへの読み取り専用アクセス volume snapshot サ ブディレクトリ。

cluster1::>security login role create -role vol\_role -cmddirname "volume" -access all

cluster1::>security login role create -role vol\_role -cmddirname "volume snapshot" -access readonly

次のコマンドは、を許可します SVM storage ロール内のコマンドへの読み取り専用アクセス storage コマンドディレクトリ。内のコマンドにはアクセスできません storage encryption サブディレクトリ にアクセスし、へのフルアクセスを許可します storage aggregate plex offline 非組み込みコマ ンド。

```
cluster1::>security login role create -role SVM_storage -cmddirname
"storage" -access readonly
cluster1::>security login role create -role SVM_storage -cmddirname
"storage encryption" -access none
cluster1::>security login role create -role SVM storage -cmddirname
"storage aggregate plex offline" -access all
```
# <span id="page-4-0"></span>クラスタ管理者の事前定義されたロール

ほとんどの場合、クラスタ管理者用に事前定義されたロールで十分です。必要に応じ て、カスタムロールを作成することができます。デフォルトでは、クラスタ管理者には 事前定義されたが割り当てられます admin ロール。

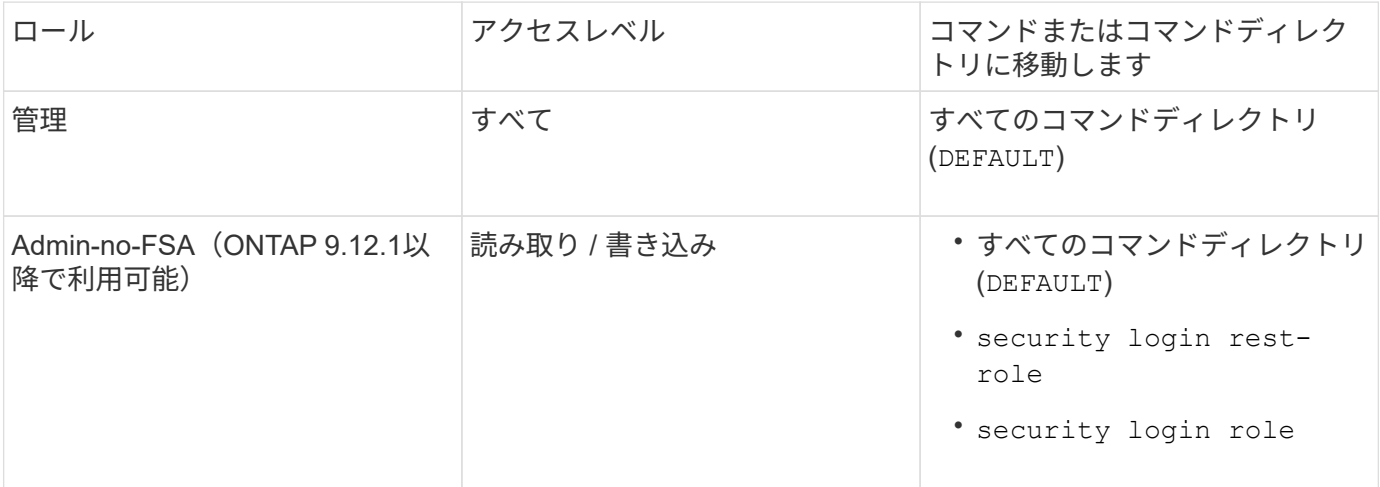

次の表に、クラスタ管理者用の事前定義されたロールを示します。

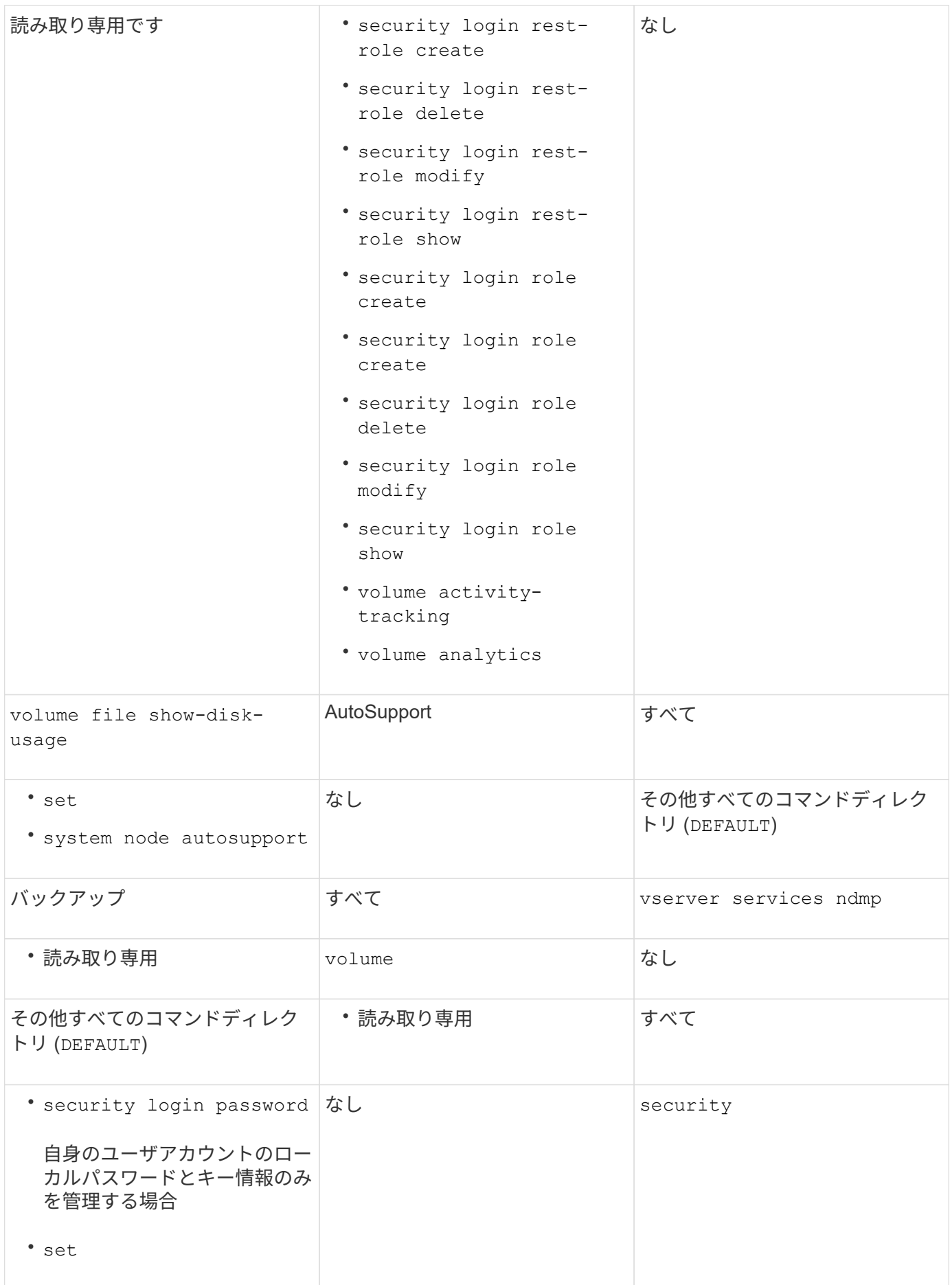

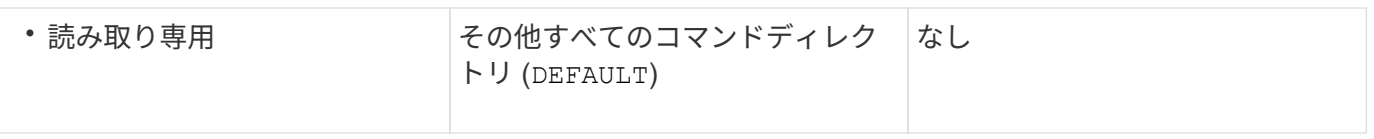

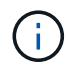

。 autosupport ロールは事前定義されたに割り当てられます autosupport AutoSupport OnDemandで使用されるアカウント。ONTAP では、を変更または削除することはできません autosupport アカウント:また、ONTAP ではを割り当てることもできません autosupport 他のユーザアカウントへのロール。

# <span id="page-6-0"></span>**SVM** 管理者の事前定義されたロール

SVM 管理者用に、ほとんどのニーズに合わせて事前定義されたロールが用意されていま す。必要に応じて、カスタムロールを作成することができます。デフォルトでは、SVM 管理者には事前定義されたが割り当てられます vsadmin ロール。

次の表に、 SVM 管理者用の事前定義されたロールを示します。

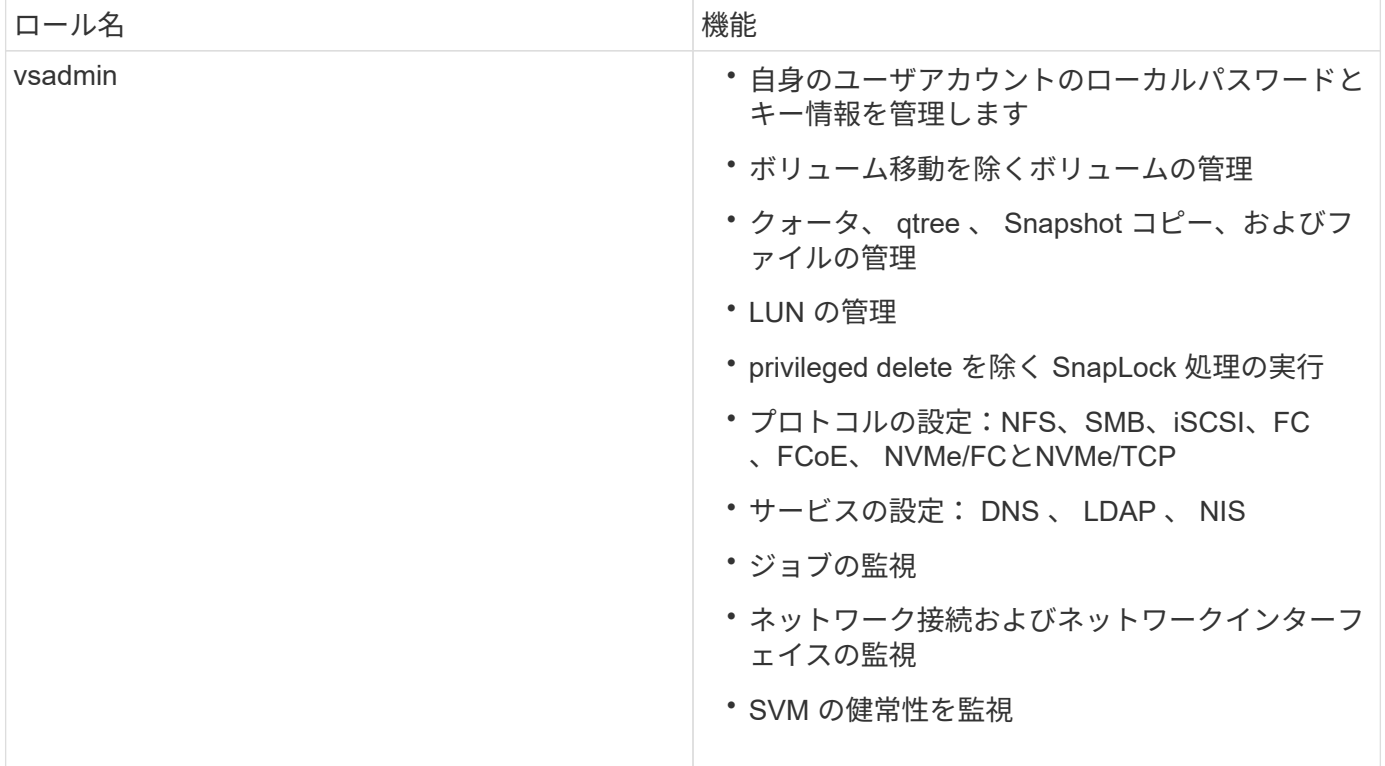

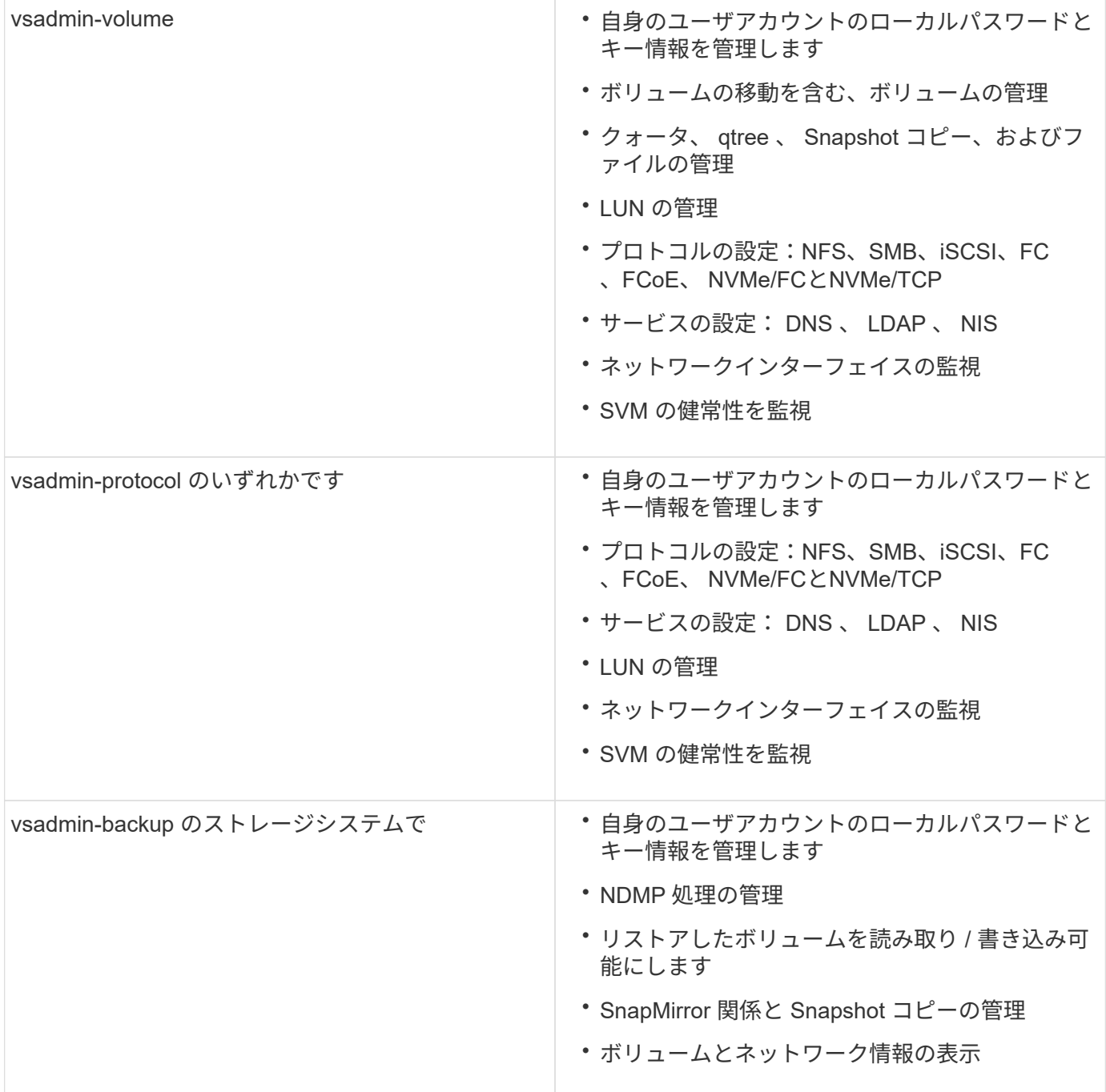

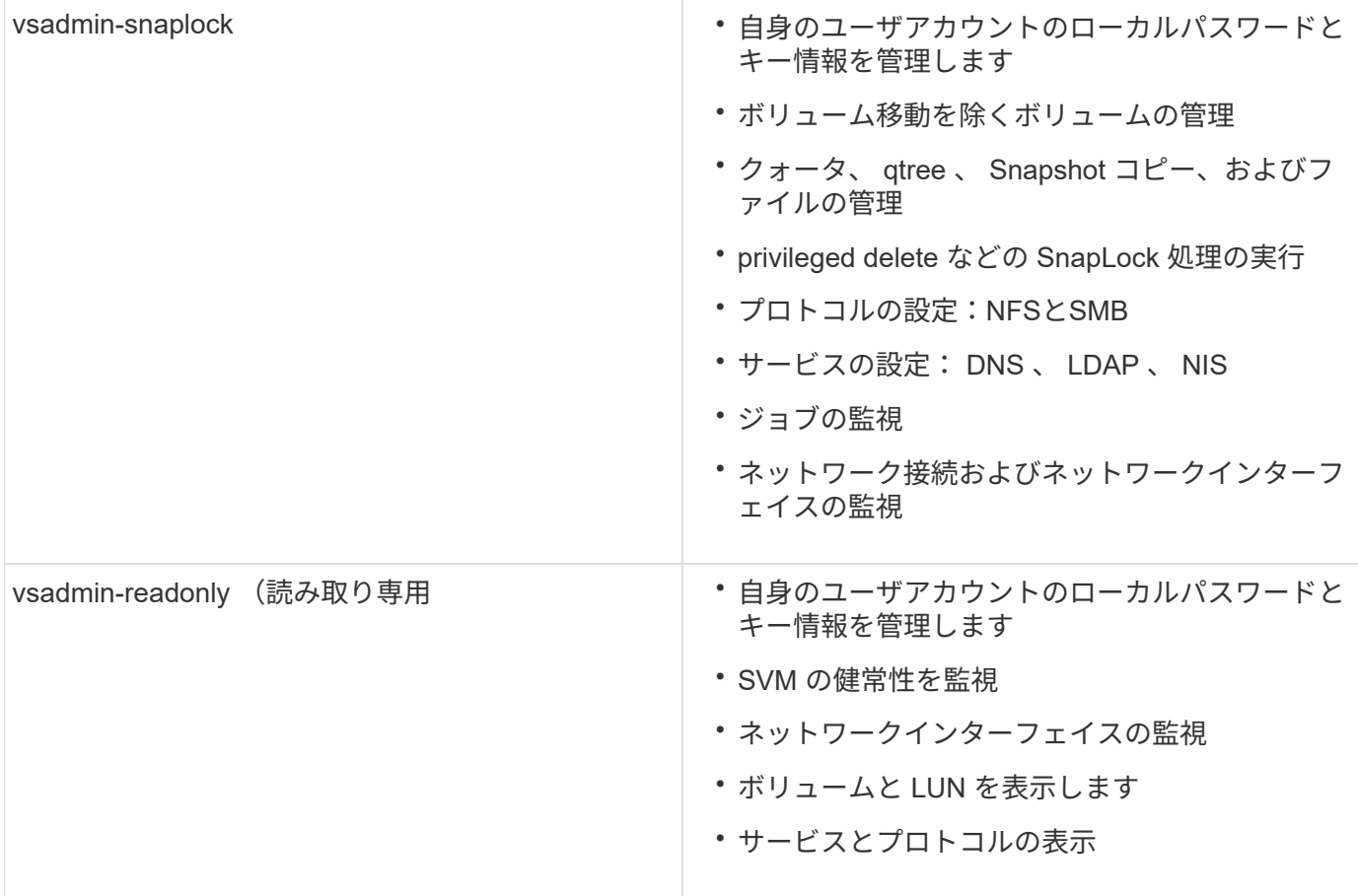

### <span id="page-8-0"></span>管理者アクセスの制御

管理者に割り当てるロールによって、 System Manager で実行できる機能が決まりま す。クラスタ管理者と Storage VM 管理者の事前定義されたロールは System Manager から提供されます。 ロールは、管理者のアカウントを作成するときに割り当てるか、後 で別のロールを割り当てることができます。

アカウントアクセスを有効にした方法によっては、次のいずれかを実行する必要があります。

• ローカルアカウントに公開鍵を関連付けます。

- CA 署名済みサーバデジタル証明書をインストールする。
- AD 、 LDAP 、または NIS アクセスを設定

これらのタスクは、アカウントアクセスを有効にする前後どちらでも実行できます。

#### 管理者にロールを割り当てます

次のように、管理者にロールを割り当てます。

#### 手順

- 1. [\* Cluster]>[Settings](設定)\*を選択します。
- 2. 選択するオプション → をクリックします。
- $3.$  選択するオプション  $+$  Add  $[$ \* ユーザー \* ] の下。
- 4. ユーザー名を指定し、 \* 役割 \* のドロップダウンメニューで役割を選択します。
- 5. ユーザのログイン方法およびパスワードを指定します。

### 管理者のロールを変更する

管理者のロールを次のように変更します。

手順

- 1. [**Cluster] > [Settings**] の順にクリックします。
- 2. ロールを変更するユーザの名前を選択し、をクリックします: ユーザ名の横に表示されます。
- 3. [ 編集( Edit ) ] をクリックします。
- 4. [\*Role] のドロップダウンメニューで、ロールを選択します。

Copyright © 2024 NetApp, Inc. All Rights Reserved. Printed in the U.S.このドキュメントは著作権によって保 護されています。著作権所有者の書面による事前承諾がある場合を除き、画像媒体、電子媒体、および写真複 写、記録媒体、テープ媒体、電子検索システムへの組み込みを含む機械媒体など、いかなる形式および方法に よる複製も禁止します。

ネットアップの著作物から派生したソフトウェアは、次に示す使用許諾条項および免責条項の対象となりま す。

このソフトウェアは、ネットアップによって「現状のまま」提供されています。ネットアップは明示的な保 証、または商品性および特定目的に対する適合性の暗示的保証を含み、かつこれに限定されないいかなる暗示 的な保証も行いません。ネットアップは、代替品または代替サービスの調達、使用不能、データ損失、利益損 失、業務中断を含み、かつこれに限定されない、このソフトウェアの使用により生じたすべての直接的損害、 間接的損害、偶発的損害、特別損害、懲罰的損害、必然的損害の発生に対して、損失の発生の可能性が通知さ れていたとしても、その発生理由、根拠とする責任論、契約の有無、厳格責任、不法行為(過失またはそうで ない場合を含む)にかかわらず、一切の責任を負いません。

ネットアップは、ここに記載されているすべての製品に対する変更を随時、予告なく行う権利を保有します。 ネットアップによる明示的な書面による合意がある場合を除き、ここに記載されている製品の使用により生じ る責任および義務に対して、ネットアップは責任を負いません。この製品の使用または購入は、ネットアップ の特許権、商標権、または他の知的所有権に基づくライセンスの供与とはみなされません。

このマニュアルに記載されている製品は、1つ以上の米国特許、その他の国の特許、および出願中の特許によ って保護されている場合があります。

権利の制限について:政府による使用、複製、開示は、DFARS 252.227-7013(2014年2月)およびFAR 5252.227-19(2007年12月)のRights in Technical Data -Noncommercial Items(技術データ - 非商用品目に関 する諸権利)条項の(b)(3)項、に規定された制限が適用されます。

本書に含まれるデータは商用製品および / または商用サービス(FAR 2.101の定義に基づく)に関係し、デー タの所有権はNetApp, Inc.にあります。本契約に基づき提供されるすべてのネットアップの技術データおよび コンピュータ ソフトウェアは、商用目的であり、私費のみで開発されたものです。米国政府は本データに対 し、非独占的かつ移転およびサブライセンス不可で、全世界を対象とする取り消し不能の制限付き使用権を有 し、本データの提供の根拠となった米国政府契約に関連し、当該契約の裏付けとする場合にのみ本データを使 用できます。前述の場合を除き、NetApp, Inc.の書面による許可を事前に得ることなく、本データを使用、開 示、転載、改変するほか、上演または展示することはできません。国防総省にかかる米国政府のデータ使用権 については、DFARS 252.227-7015(b)項(2014年2月)で定められた権利のみが認められます。

#### 商標に関する情報

NetApp、NetAppのロゴ、<http://www.netapp.com/TM>に記載されているマークは、NetApp, Inc.の商標です。そ の他の会社名と製品名は、それを所有する各社の商標である場合があります。